# **Overview**

This article will guide you through the necessary steps to set your levels up for use in [Launcher.](http://support.mycryengine.com/display/SDKDOC4/Launcher) Information about your level needs to be stored in one or more XML files for the engine to read and display back to the user.

# Adding and Editing the Level XML File

After exporting your level to the engine, you can also add an .xml file called LevelName.xml (where "LevelName" is the name of your level).

This file can be created with a text document editor, such as notepad as it's similar to a standard .txt file and the extension can be renamed to .xml.

In this example we'll use the existing Forest.xml:

#### **Forest.xml**

```
<MetaData>
 <LevelType value="Menu"/>
 <LevelType value="PracticeRoom"/>
 <MiniMap Filename="MinimapForest.dds" startX="331.76276" startY="173.65878" endX="891.76276" endY="733.65881" 
width="2048" height="2048"/>
 <Attributes>
        <loading_video value=""/>
        <loading_image value="Levels/Singleplayer/Forest/LoadingForest.dds"/>
         <unloading_image value="Levels/Singleplayer/Forest/LoadingForest.dds"/>
         <DescriptionText text="@Loading_screen_info_forest"/>
 </Attributes>
</MetaData>
```
Every level can have an XML file containing metadata, the XML file is named the same as the level name.

#### **e.g. Levels/Singleplayer/Forest/... contains Levels/Singleplayer/Forest/Forest.xml**

This file gets automatically generated if you use the minimap functionality under the terrain section in the rollup-bar, but you can manually add it too if you want.

Currently it supports the following metadata:

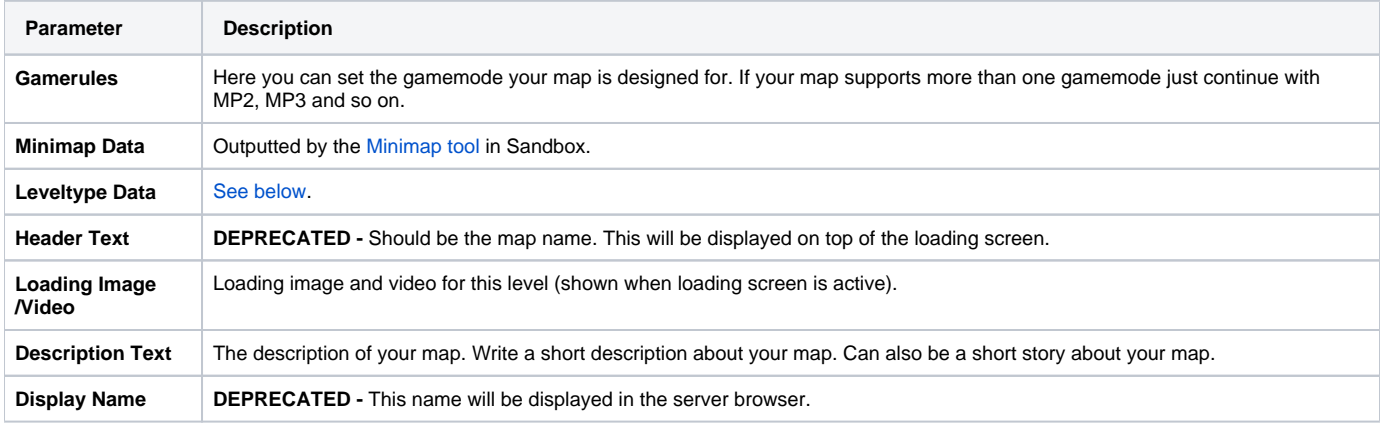

## Gamerules

 $\leftrightarrow$ 

## Loading image

You can set a **loading\_video**, **loading\_image** and **unloading\_image**. they will show up when loading or unloading a level. In case there is no unloading image set it will use the loading image by default.

### Texture Preloading

<span id="page-0-0"></span>On consoles, you need to add the images to the texture preload file: GameSDK/Libs/UI/TexturePreload.xml

# Leveltype data

Inside the MetaData block you can add children that have the XML tag LevelType.

### **e.g. <LevelType value="Menu"/>**

These tags are stored as string in the level info when a level is loaded. The file containing the possible tags is: Game/Libs /Levels/LevelTypes.xml

So first you define all your leveltypes in the Libs/Levels/LevelTypes.xml file, then you can add leveltype tags to all your levels and use the flownode **Game:IsLevelOfType** to check if your level is of this type and trigger specific logic off the back of it.

Common practices for this can be special levels that are tagged as menu levels, here you want to have different UIAction logic triggered (no in-game menu for example). or you can make global flowgraphs that react different depending on the type of level you are in.

# Localization XML Setup

To get the Launcher to correctly display your level name you need to add your level information into the localization file(s).

For English (default), the file that needs to be updated is located in: <root>\Localization\English\_xml.pak\text\_ui\_levels.xml

This .xml file is setup as an Excel spreadsheet so open it in Excel for the content to be readable.

Continuing on the previous example, if your level is called "Forest" you should add the entry as follows:

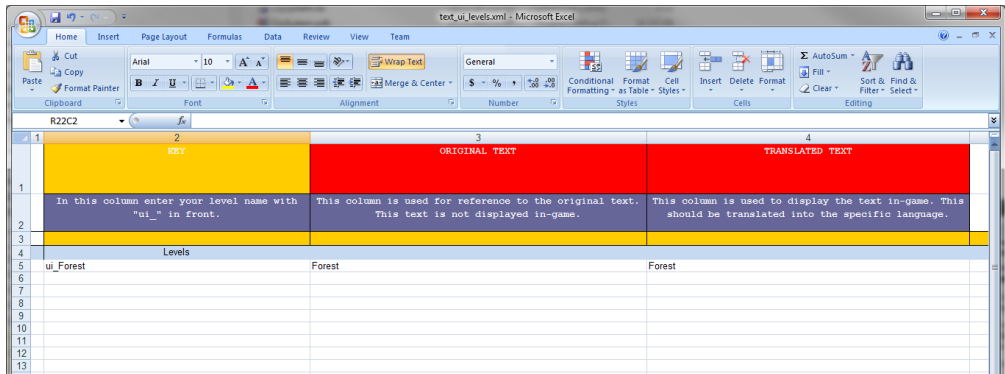